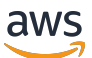

Guía del usuario de Corretto 11

# Amazon Corretto

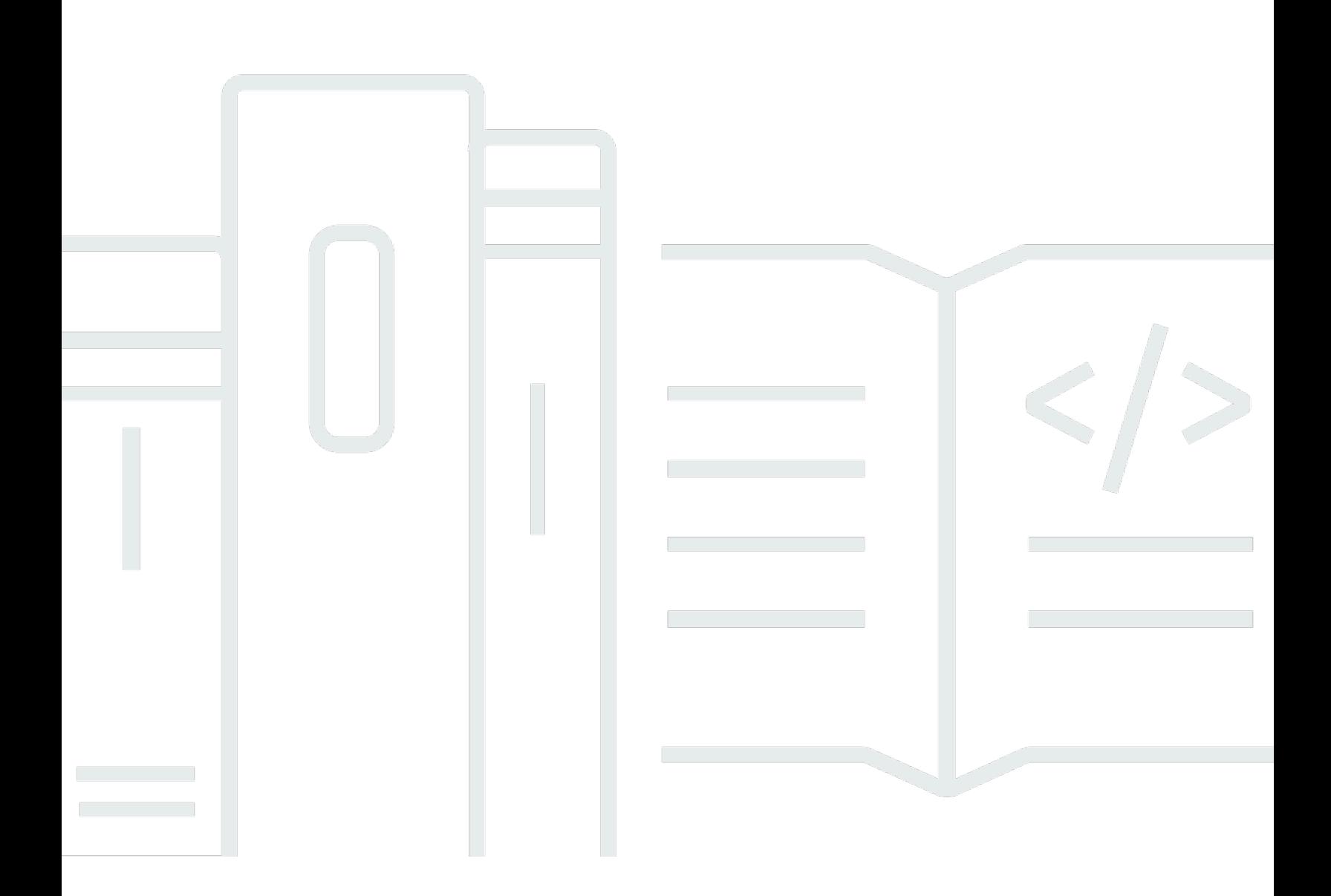

Copyright © Amazon Web Services, Inc. and/or its affiliates. All rights reserved.

### Amazon Corretto: Guía del usuario de Corretto 11

Copyright © Amazon Web Services, Inc. and/or its affiliates. All rights reserved.

Las marcas comerciales y la imagen comercial de Amazon no se pueden utilizar en relación con ningún producto o servicio que no sea de Amazon de ninguna manera que pueda causar confusión entre los clientes y que menosprecie o desacredite a Amazon. Todas las demás marcas comerciales que no son propiedad de Amazon son propiedad de sus respectivos propietarios, que pueden o no estar afiliados, conectados o patrocinados por Amazon.

## **Table of Contents**

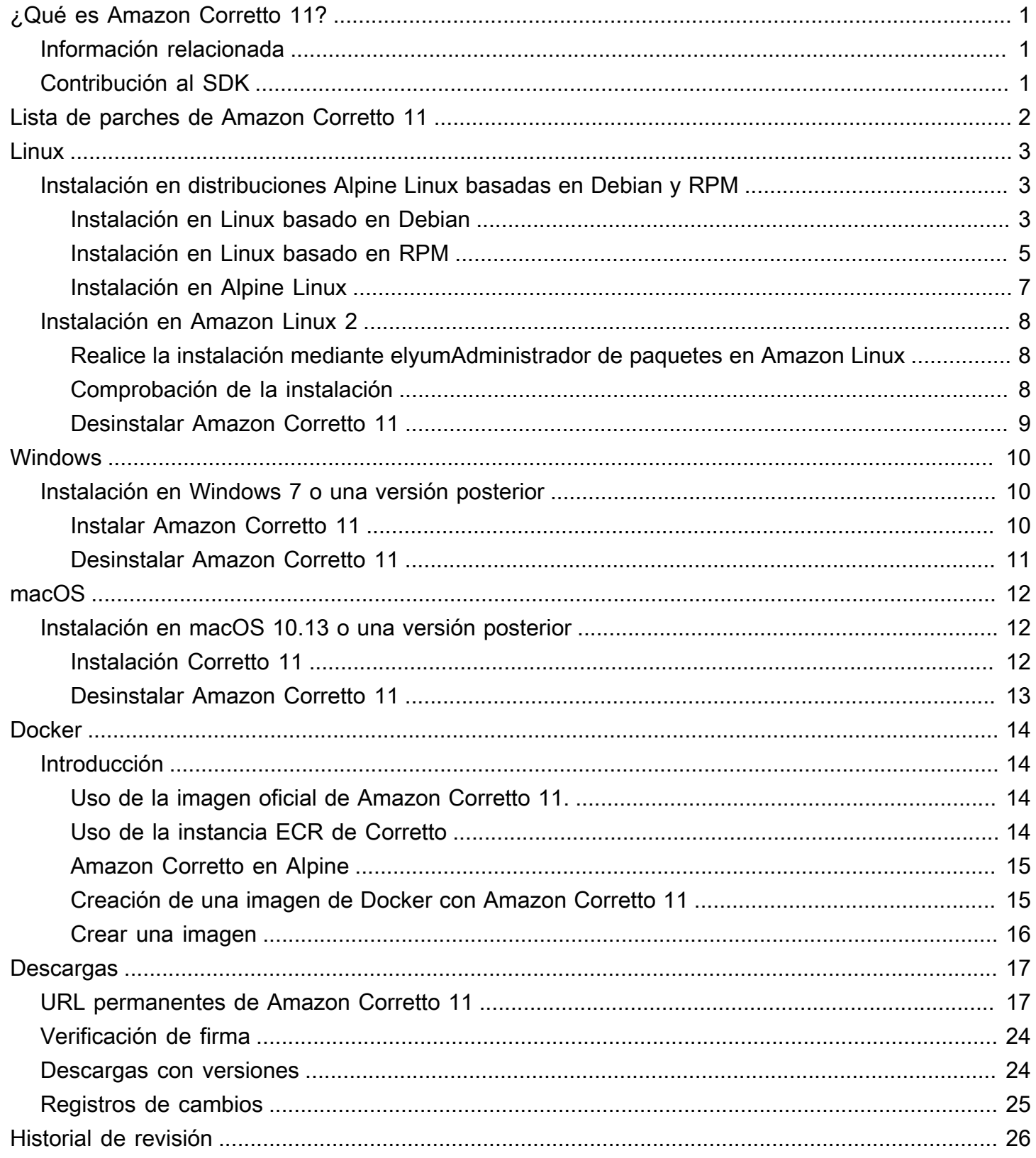

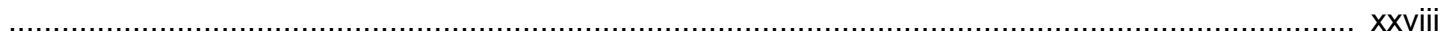

# <span id="page-4-0"></span>¿Qué es Amazon Corretto 11?

Amazon Corretto es una distribución sin costo, multiplataforma y lista para producción de Open Java Development Kit (OpenJDK). Corretto cuenta con soporte a largo plazo que incluye mejoras de rendimiento y correcciones de seguridad. Corretto dispone de una certificación de conformidad con el estándar Java SE y se utiliza internamente en Amazon para muchos servicios de producción. Con Corretto, puede desarrollar y ejecutar aplicaciones Java en sistemas operativos como Amazon Linux 2, Windows y macOS.

Esta guía incluye una lista de parches aplicados a OpenJDK para esta versión de Amazon Corretto 11, así como instrucciones de instalación para las plataformas compatibles con esta versión.

## <span id="page-4-1"></span>Información relacionada

Además de esta guía, consulte los siguientes recursos para desarrolladores:

- [Descripción general de Amazon Corretto 11](https://aws.amazon.com/corretto/)
- GitHub:
	- [Código fuente de documentación](https://github.com/awsdocs/amazon-corretto-11-user-guide/)
	- [Código fuente de JDK](https://github.com/corretto/corretto-11)

## <span id="page-4-2"></span>Contribución al SDK

Los desarrolladores pueden aportar comentarios de una de las siguientes formas:

- Enviar problemas en GitHub:
	- [Enviar problemas de documentación](https://github.com/awsdocs/amazon-corretto-11-user-guide/issues)
	- [Informar de un error o solicitar una característica](https://github.com/corretto/corretto-11/issues/new/choose)
- Envíe las solicitudes de extracción en la documentación o repositorios de GitHub de código fuente de JDK para contribuir al desarrollo del JDK

## <span id="page-5-0"></span>Lista de parches de Amazon Corretto 11

En esta sección se enumeran todos los parches aplicados a OpenJDK para Amazon Corretto 11. También proporcionamos enlaces a los problemas del proyecto OpenJDK.

Puerto posterior de OpenJDK 12; corrige el problem[aJDK-8202353:](https://bugs.openjdk.java.net/browse/JDK-8202353) "os::readdir should use readdir instead of readdir r (os::readdir debe utilizar readdir en lugar de readdir r)".

Habilita la compilación en Amazon Linux readdir\_r 2, ya que readdir\_r ha dejado de utilizarse en glibc >= 2.24. Además, también se corrige el problem[aJDK-8202835:](https://bugs.openjdk.java.net/browse/JDK-8202835) "jfr/event/os/ TestSystemProcess.java fails on missing events (jfr/event/os/TestSystemProcess.java produce un error en eventos que faltan)".

Puerto posterior de OpenJDK 12, fijación[JDK-8202794](https://bugs.openjdk.java.net/browse/JDK-8202794): «Native Unix code debería utilizar readdir en lugar de readdir\_r».

Habilita la compilación en Amazon Linux readdir\_r 2, ya que readdir\_r ha dejado de utilizarse en glibc  $>= 2.24$ .

Puerto posterior de OpenJDK 12, fijación[JDK-8207340](https://bugs.openjdk.java.net/browse/JDK-8207340): «UnixNativeDispatcher close y readdir usages be fix (Se debe solucionar el uso de close y readdir)».

Habilita la compilación en Amazon Linux readdir\_r 2, ya que readdir\_r ha dejado de utilizarse en glibc >= 2.24.

Puerto posterior de OpenJDK 12, fijación[JDK-8207748](https://bugs.openjdk.java.net/browse/JDK-8207748): «Fix for 8202794 interrumpe las compilaciones de tier1».

Habilita la compilación en Amazon Linux readdir\_r 2, ya que readdir\_r ha dejado de utilizarse en  $g$ libc  $>= 2.24$ .

Actualizaciones de los metadatos relacionados con el proveedor.

Identifica a Amazon como el proveedor de esta distribución OpenJDK y añade hipervínculos para informar de problemas.

## <span id="page-6-0"></span>Guía de Amazon Corretto 11 para Linux

En los temas de esta sección, se describen las instrucciones de instalación de Amazon Corretto 11 en plataformas Linux.

### Temas

- [Instrucciones de instalación de Amazon Corretto 11 para distribuciones Alpine Linux basadas en](#page-6-1)  [Debian y RPM](#page-6-1)
- [Instrucciones de instalación de Amazon Corretto 11 para Amazon Linux 2](#page-11-0)

# <span id="page-6-1"></span>Instrucciones de instalación de Amazon Corretto 11 para distribuciones Alpine Linux basadas en Debian y RPM

En este tema se describe cómo instalar Amazon Corretto 11 en distribuciones Alpine Linux basadas en Debian y RPM.

### <span id="page-6-2"></span>Instalación Corretto Linux basado en Debian

En esta sección se describe cómo instalar y desinstalar Amazon Corretto 11 en un host o contenedor que ejecute un sistema operativo basado en Debian.

### Uso de apt

Para utilizar los repositorios de Corretto Apt en sistemas basados en Debian, como Ubuntu, importe la clave pública de Corretto y agregue el repositorio a la lista del sistema utilizando los siguientes comandos:

### Example

```
 wget -O- https://apt.corretto.aws/corretto.key | sudo apt-key add - 
 sudo add-apt-repository 'deb https://apt.corretto.aws stable main'
```
Después de agregar el repositorio, puede instalar Corretto 11 ejecutando este comando:

### Example

```
 sudo apt-get update; sudo apt-get install -y java-11-amazon-corretto-jdk
```
### Descargar e instalar el paquete Debian manualmente

1. Antes de instalar el JDK, instale el paquete java-common.

#### Example

sudo apt-get update && sudo apt-get install java-common

- 2. Descargue el archivo .deb de Linux de la página [Descargas](#page-20-0).
- 3. Instale el archivo .deb mediante sudo dpkg --install.

#### Example

sudo dpkg --install java-11-amazon-corretto-jdk\_11.0.7.10-1\_amd64.deb

### Comprobación de la instalación

En el terminal, ejecute el siguiente comando para verificar la instalación.

#### Example

java -version

Salida prevista para 11.0.7:

```
openjdk version "11.0.7" 2020-04-14 LTS
OpenJDK Runtime Environment Corretto-11.0.7.10.1 (build 11.0.7+10-LTS)
OpenJDK 64-Bit Server VM Corretto-11.0.7.10.1 (build 11.0.7+10-LTS, mixed mode)
```
Si ve una cadena de versión que no menciona Corretto, ejecute el siguiente comando para cambiar los proveedores de java o javac predeterminados.

Example

sudo update-alternatives --config java

Si está utilizando el JDK, también debe ejecutar lo siguiente.

```
sudo update-alternatives --config javac
```
### Desinstalar Amazon Corretto 11

Puede desinstalar Amazon Corretto 11 con el siguiente comando.

### Example

sudo dpkg --remove java-11-amazon-corretto-jdk

### <span id="page-8-0"></span>Instalación Corretto Linux basado en RPM

### Uso de yum

Para utilizar repositorios de Corretto basados en RPM con el administrador de paquetes yum (como la AMI de Amazon Linux), importe la clave pública de Corretto y, a continuación, añada el repositorio a la lista del sistema. En la mayoría de los sistemas, debe ejecutar los siguientes comandos:

Example

```
 sudo rpm --import https://yum.corretto.aws/corretto.key 
 sudo curl -L -o /etc/yum.repos.d/corretto.repo https://yum.corretto.aws/corretto.repo
```
Después de agregar el repositorio, puede instalar Corretto 11 ejecutando este comando:

### Example

sudo yum install -y java-11-amazon-corretto-devel

### Uso de zypper

Para utilizar repositorios de Corretto basados en RPM con el administrador de paquetes zyppr (como OpenSUSE), importe la clave pública de Corretto y, a continuación, añada el repositorio a la lista del sistema ejecutando los siguientes comandos:

### Example

```
sudo zypper addrepo https://yum.corretto.aws/corretto.repo; sudo zypper refresh
```
Después de agregar el repositorio, puede instalar Corretto 11 ejecutando este comando:

#### Example

sudo zypper install java-11-amazon-corretto-devel

Descargar e instalar el paquete RPM manualmente

- 1. Descargue el archivo .rpm de Linux de la página [Descargas](#page-20-0).
- 2. Instale el archivo .rpm descargado con yum localinstall.

#### Example

sudo yum localinstall java-11-amazon-corretto-devel-11.0.7.10-1.x86\_64.rpm

### Comprobación de la instalación

En el terminal, ejecute el siguiente comando para verificar la instalación.

#### Example

java -version

Este es el resultado esperado para 11.0.7:

```
openjdk version "11.0.7" 2020-04-14 LTS
OpenJDK Runtime Environment Corretto-11.0.7.10.1 (build 11.0.7+10-LTS)
OpenJDK 64-Bit Server VM Corretto-11.0.7.10.1 (build 11.0.7+10-LTS, mixed mode)
```
Si ve una cadena de versión que no menciona Corretto, ejecute el siguiente comando para cambiar los proveedores de java o javac predeterminados.

Example

```
sudo alternatives --config java
```
Si está utilizando el JDK, también debe ejecutar lo siguiente.

```
sudo alternatives --config javac
```
### Desinstalar Amazon Corretto 11

Puede desinstalar Amazon Corretto 11 con el siguiente comando:

Example

sudo yum remove java-11-amazon-corretto-devel

### <span id="page-10-0"></span>Instalar Amazon Corretto 11 en Alpine Linux

### Uso del administrador de paquetes Alpine

Para utilizar repositorios de Corretto Alpine con el administrador de paquetes Alpine, importe la clave pública de Corretto y, a continuación, añada el repositorio a la lista del sistema. En la mayoría de los sistemas, debe ejecutar los siguientes comandos:

Example

```
wget -O /etc/apk/keys/amazoncorretto.rsa.pub https://apk.corretto.aws/
amazoncorretto.rsa.pub
echo "https://apk.corretto.aws/" >> /etc/apk/repositories
apk update
```
Después de agregar el repositorio, puede instalar Corretto 11 ejecutando este comando:

#### Example

```
apk add amazon-corretto-11
```
### Desinstalar Amazon Corretto 11

Puede desinstalar Amazon Corretto 11 con lo siguiente:

Desinstalación del JDK:

#### Example

apk del amazon-corretto-11

## <span id="page-11-0"></span>Instrucciones de instalación de Amazon Corretto 11 para Amazon Linux 2

En este tema se describe cómo instalar y desinstalar Amazon Corretto 11 en un host o contenedor que ejecute el sistema operativo Amazon Linux 2.

## <span id="page-11-1"></span>Realice la instalación mediante elyumAdministrador de paquetes en Amazon Linux

Amazon Corretto 11 dispone de una variante «sin pantalla». Esta variante omite las dependencias de tiempo de ejecución que normalmente se asocian con las aplicaciones GUI como X11 y ALSA, y merece la pena tenerla en cuenta para cargas de trabajo orientadas a servidor.

Opción 1: Realice la instalación sin pantalla de Amazon Corretto 11:

Example

sudo yum install java-11-amazon-corretto-headless

Opción 2: Instale el Amazon Corretto 11 completo:

Example

```
sudo yum install java-11-amazon-corretto
```
<span id="page-11-2"></span>La ubicación de instalación es /usr/lib/jvm/java-11-amazon-corretto.<cpu\_arch>.

### Comprobación de la instalación

Para verificar la instalación, ejecute java -version en una consola. Si la cadena de versiones no menciona Corretto, ejecute el comando siguiente para cambiar el proveedor java predeterminado.

### Example

sudo alternatives --config java

### <span id="page-12-0"></span>Desinstalar Amazon Corretto 11

Puede desinstalar Amazon Corretto 11 con los siguientes comandos.

Desinstalación sin pantalla:

Example

sudo yum remove java-11-amazon-corretto-headless

Desinstalación completa:

Example

sudo yum remove java-11-amazon-corretto

# <span id="page-13-0"></span>Amazon Corretto 11Windows

En los temas de esta sección, se describen las instrucciones de instalación de Amazon Corretto 11 en el sistema operativo Windows. Las compilaciones de Windows son compatibles en las versiones 7, 10, Server 2008, Server 2012 y Server 2016.

### Temas

• [Instrucciones de instalación de Amazon Corretto 11 para Windows 7 o una versión posterior](#page-13-1)

# <span id="page-13-1"></span>Instrucciones de instalación de Amazon Corretto 11 para Windows 7 o una versión posterior

En este tema se describe cómo instalar y desinstalar Amazon Corretto 11 en un host o contenedor que ejecute el sistema operativo Windows 7 o una versión posterior.

## <span id="page-13-2"></span>Instalar Amazon Corretto 11

- 1. Descargue un archivo .msi para Windows de la página [Descargas.](#page-20-0)
- 2. Haga doble clic en el archivo .msi para iniciar el asistente de instalación.
- 3. Siga los pasos del asistente.

Tiene la opción de configurar una ruta de instalación personalizada. De forma predeterminada, Amazon Corretto 11 se instala enC:\Program Files\Amazon Corretto\. Si configura una ruta personalizada, anótela para el siguiente paso.

4. Una vez que el asistente de instalación haya terminado, establezca las variables de entorno JAVA\_HOME y PATH.

Establezca JAVA\_HOME en la ubicación de instalación, teniendo en cuenta que el directorio contiene la versión instalada actualmente. Por ejemplo, si el directorio predeterminado se utiliza para 11.0.7, establezca enJAVA\_HOMEcomoC:\Program Files\Amazon Corretto \jdk11.0.7\_10.

Añada %JAVA\_HOME%\bin a la variable PATH actual.

5. Verifique la instalación ejecutando java -version en un símbolo del sistema. Debería ver los siguientes datos de salida.

#### Example

```
openjdk version "11.0.7" 2020-04-14 LTS
OpenJDK Runtime Environment Corretto-11.0.7.10.1 (build 11.0.7+10-LTS)
OpenJDK 64-Bit Server VM Corretto-11.0.7.10.1 (build 11.0.7+10-LTS, mixed mode)
```
### <span id="page-14-0"></span>Desinstalar Amazon Corretto 11

Puede desinstalar Amazon Corretto 11 siguiendo los pasos estándar para desinstalar una aplicación de Windows.

- 1. Abra Programas y características.
- 2. Search ByAmazon Corretto 11Seleccione y, a continuación, seleccione.
- 3. Elija desinstalar.

## <span id="page-15-0"></span>Guía de Amazon Corretto 11 para macOS

En los temas de esta sección, se describen las instrucciones de instalación de Amazon Corretto 11 en macOS.

### Temas

• [Instrucciones de instalación de Corretto 11 para macOS 10.13 o una versión posterior](#page-15-1)

# <span id="page-15-1"></span>Instrucciones de instalación de Corretto 11 para macOS 10.13 o una versión posterior

En este tema se describe cómo instalar y desinstalar Amazon Corretto 11 en un host que ejecuta la versión 10.13 o posterior de Mac OS. Debe tener permisos de administrador para instalar y desinstalar Amazon Corretto 11.

### <span id="page-15-2"></span>Instalación Corretto 11

- 1. Descargue el archivo .pkg para Mac de la página [Descargas.](#page-20-0)
- 2. Haga doble clic en el archivo descargado para iniciar el asistente de instalación y siga los pasos que se indican en el asistente.
- 3. Una vez completado el asistente, Amazon Corretto 11 se instala en/Library/Java/ JavaVirtualMachines/.

Puede ejecutar el siguiente comando en un terminal para obtener la ruta de instalación completa.

### Example

/usr/libexec/java\_home --verbose

4. Ejecute el siguiente comando en el terminal para definir elJAVA\_HOMEa la versión de Amazon Corretto 11 del JDK. Si se ha establecido anteriormente en otra versión, esta se anula.

### Example

export JAVA\_HOME=/Library/Java/JavaVirtualMachines/amazon-corretto-11.jdk/Contents/ Home

## <span id="page-16-0"></span>Desinstalar Amazon Corretto 11

Puede desinstalar Corretto 11 ejecutando los siguientes comandos en un terminal.

### Example

```
cd /Library/Java/JavaVirtualMachines/
sudo rm -rf amazon-corretto-11.jdk
```
## <span id="page-17-0"></span>Guía de Amazon Corretto 11 para Docker de

En esta sección se describen casos de uso sencillos de uso de Amazon Corretto 11 en contenedores de Docker.

### Temas

• [Introducción al uso de Amazon Corretto 11 en imágenes de Docker](#page-17-1)

## <span id="page-17-1"></span>Introducción al uso de Amazon Corretto 11 en imágenes de Docker

Este tema describe cómo crear y lanzar una imagen de Docker que utiliza Amazon Corretto 11. Debe tener la versión más reciente de Docker instalada.

### <span id="page-17-2"></span>Uso de la imagen oficial de Amazon Corretto 11.

Amazon Corretto 11 está disponible com[oImagen oficial en Docker Hub.](https://hub.docker.com/_/amazoncorretto) El ejemplo siguiente ejecuta un contenedor y muestra la versión de Corretto.

### Example

docker run amazoncorretto:11 java -version

Salida:

Example

```
openjdk version "11.0.7" 2020-04-14 LTS
OpenJDK Runtime Environment Corretto-11.0.7.10.1 (build 11.0.7+10-LTS)
OpenJDK 64-Bit Server VM Corretto-11.0.7.10.1 (build 11.0.7+10-LTS, mixed mode)
```
### <span id="page-17-3"></span>Uso de la instancia ECR de Corretto

Para utilizar la instancia ECR de Corretto, autentique primero el cliente de Docker en el registro de Corretto (id de registro: 489478819445) siguiendo las instrucciones de esta [página](https://aws.amazon.com/blogs/compute/authenticating-amazon-ecr-repositories-for-docker-cli-with-credential-helper/). Una vez que haya iniciado sesión, las imágenes de Corretto 11 se pueden extraer o ejecutar con uno de los siguientes comandos:

#### Example

```
 docker pull 489478819445.dkr.ecr.us-west-2.amazonaws.com/amazoncorretto:11 
  docker run -it 489478819445.dkr.ecr.us-west-2.amazonaws.com/amazoncorretto:11 /bin/
bash
```
Puede ver la lista de imágenes disponibles mediante:

Example

```
aws ecr list-images --region us-west-2 --registry-id 489478819445 --repository-name 
  amazoncorretto
```
### <span id="page-18-0"></span>Amazon Corretto en Alpine

Las imágenes de Amazon Corretto en Alpine Linux están disponibles e[nDockerhub](https://hub.docker.com/_/amazoncorretto)

Uso de dockerhub

Example

```
docker pull amazoncorretto:11-alpine-jdk
docker run -it amazoncorretto:11-alpine-jdk /bin/sh
```
### <span id="page-18-1"></span>Creación de una imagen de Docker con Amazon Corretto 11

Ejecute el siguiente comando para crear una imagen que utilice Amazon Corretto 11.

Example

```
docker build -t amazon-corretto-11 github.com/corretto/corretto-docker#master:11/jdk/
al2
```
Una vez que se complete el comando, tendrá una imagen llamadaamazon-corretto-11.

Para lanzar esta imagen localmente, ejecute el comando siguiente:

Example

```
docker run -it amazon-corretto-11
```
También puede insertar esta imagen en Amazon ECR. Consulte el[Insertar una imagen](https://docs.aws.amazon.com/AmazonECR/latest/userguide/docker-push-ecr-image.html)En el temaAmazon Elastic Container RegistryPara obtener más información.

### <span id="page-19-0"></span>Crear una imagen

Puede crear una nueva imagen de Docker con una imagen de Docker con la [imagen de Docker Hub](https://hub.docker.com/_/amazoncorretto) [oficial de Corretto.](https://hub.docker.com/_/amazoncorretto)

1. Cree un Dockerfile con el siguiente contenido.

Example

```
FROM amazoncorretto:11
RUN echo $' \
public class Hello { \
public static void main(String[] args) { \
System.out.println("Welcome to Amazon Corretto!"); \
} \
}' > Hello.java
RUN javac Hello.java
CMD ["java", "Hello"]
```
2. Cree la nueva imagen.

Example

docker build -t hello-app .

3. Ejecute la nueva imagen.

Example

docker run hello-app

Obtiene el siguiente resultado.

Welcome to Amazon Corretto!

# <span id="page-20-0"></span>Descargas para Amazon Corretto 11

En este tema se enumeran todas las descargas disponibles para Amazon Corretto 11. Puede elegir URL permanentes que apunten a la versión más reciente o utilizar URL específicas de versión que apunten a una versión específica.

## <span id="page-20-1"></span>URL permanentes de Amazon Corretto 11

Las URL permanentes siempre apuntan a la versión más reciente de un paquete. Por ejemplo, para recuperar el último paquete .tgz de Linux Corretto 11 utilizando una URL permanente, ejecute el siguiente comando desde la CLI:

### Example

```
wget https://corretto.aws/downloads/latest/amazon-corretto-11-x64-linux-jdk.tar.gz
```
También puede ejecutar el siguiente comando curl.

### Example

```
curl -LO https://corretto.aws/downloads/latest/amazon-corretto-11-x64-linux-jdk.tar.gz
```
Nota: Las URL permanentes se redirigen (HTTP 302) a la URL del artefacto real.

Estos enlaces se pueden utilizar en scripts para extraer la última versión de Amazon Corretto 11.

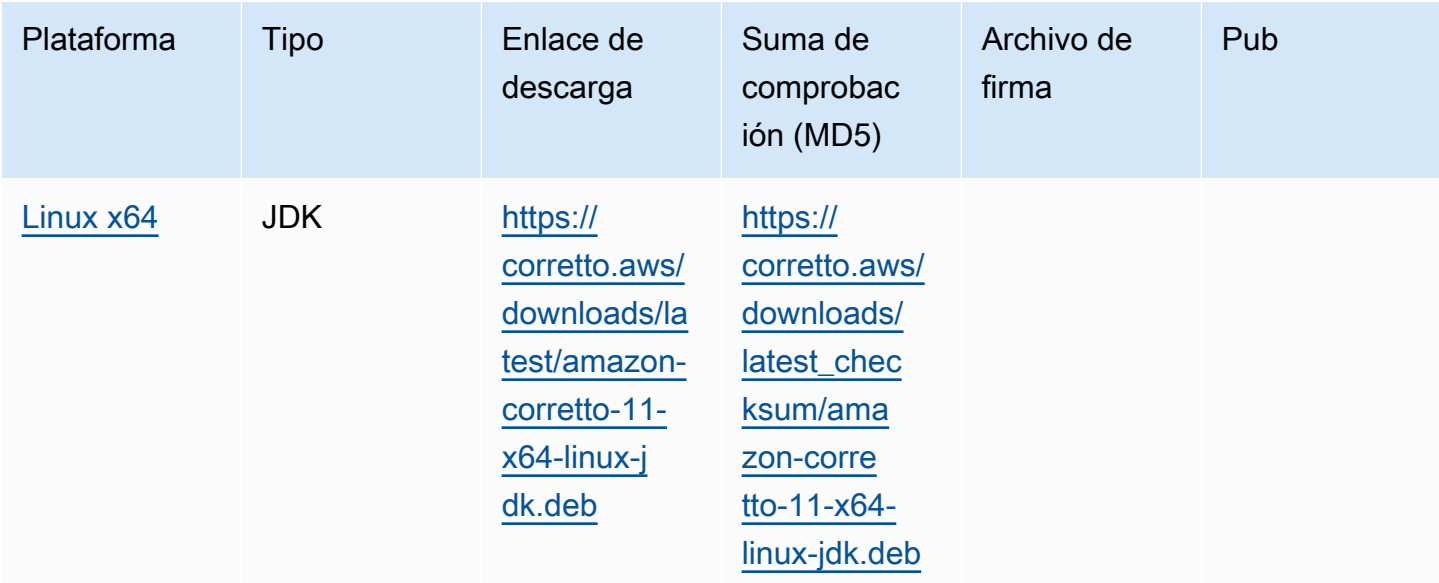

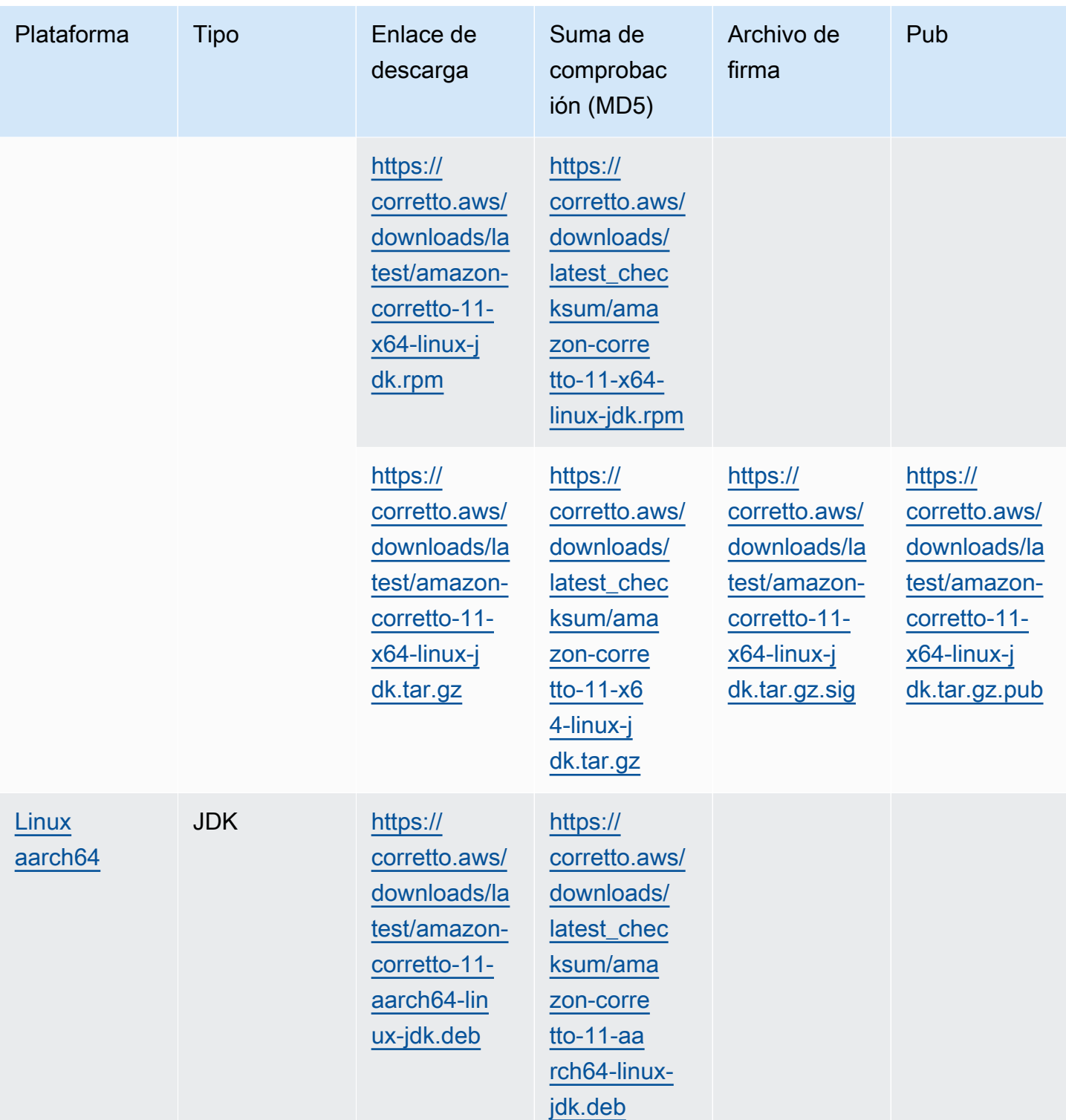

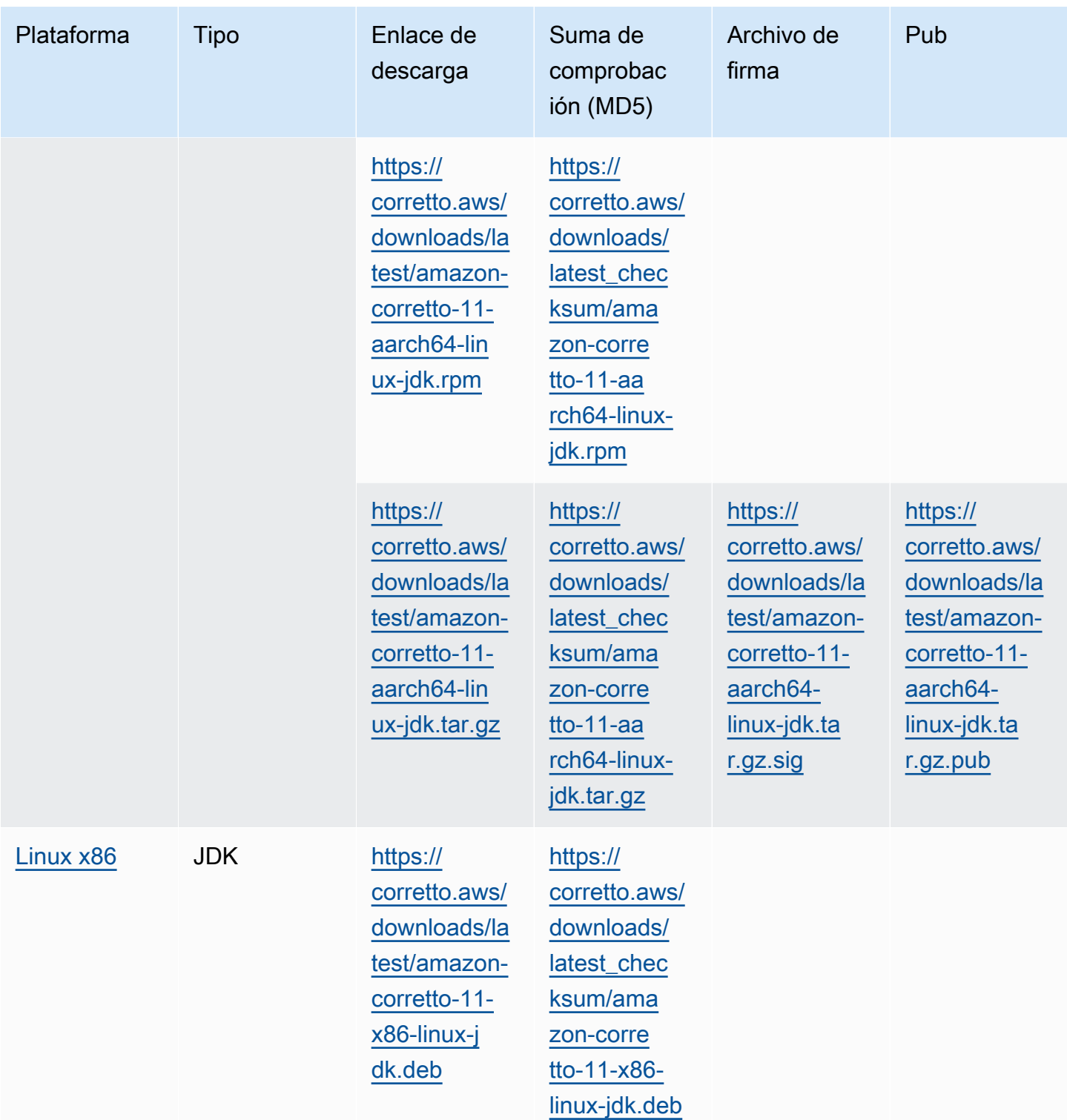

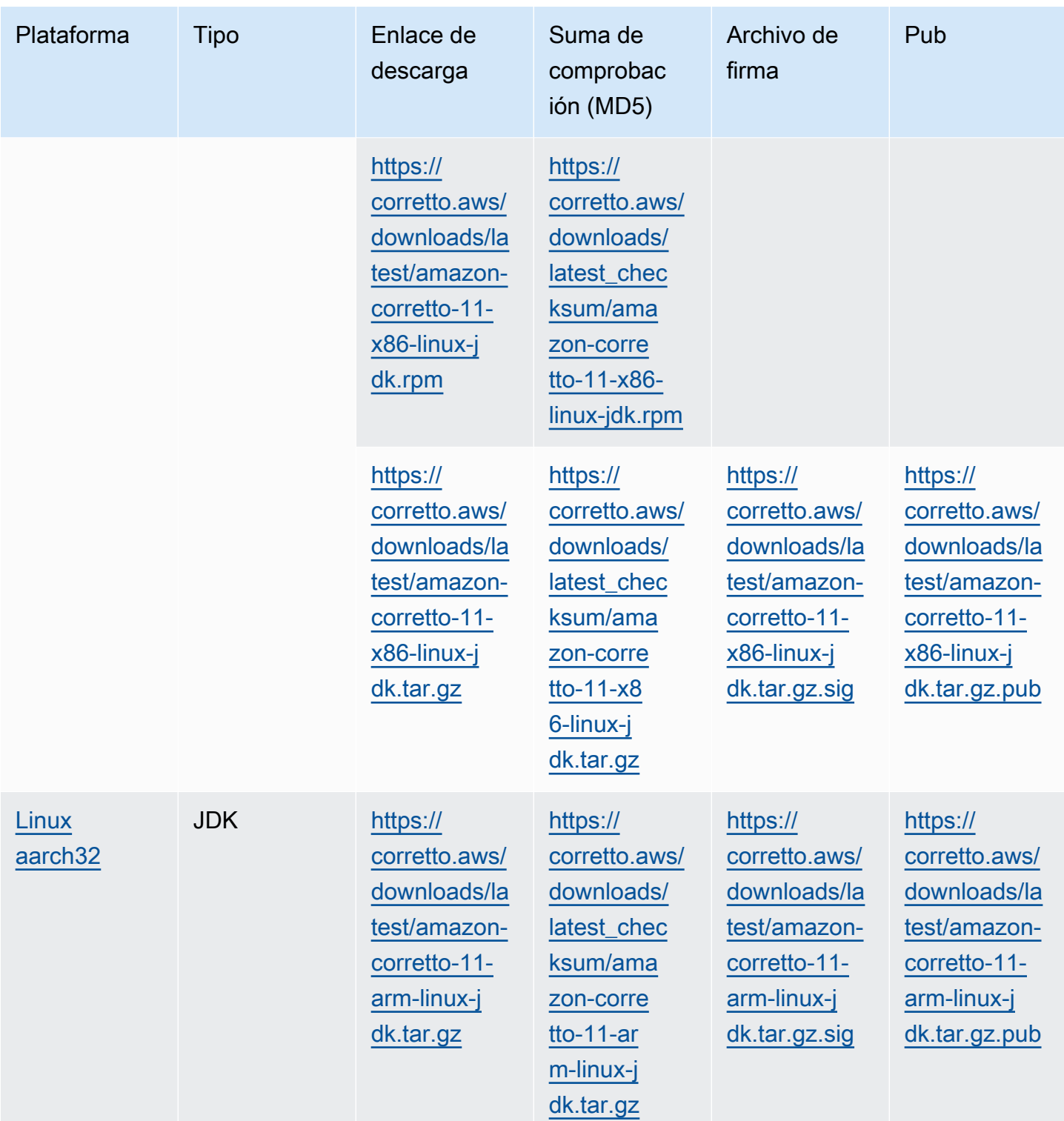

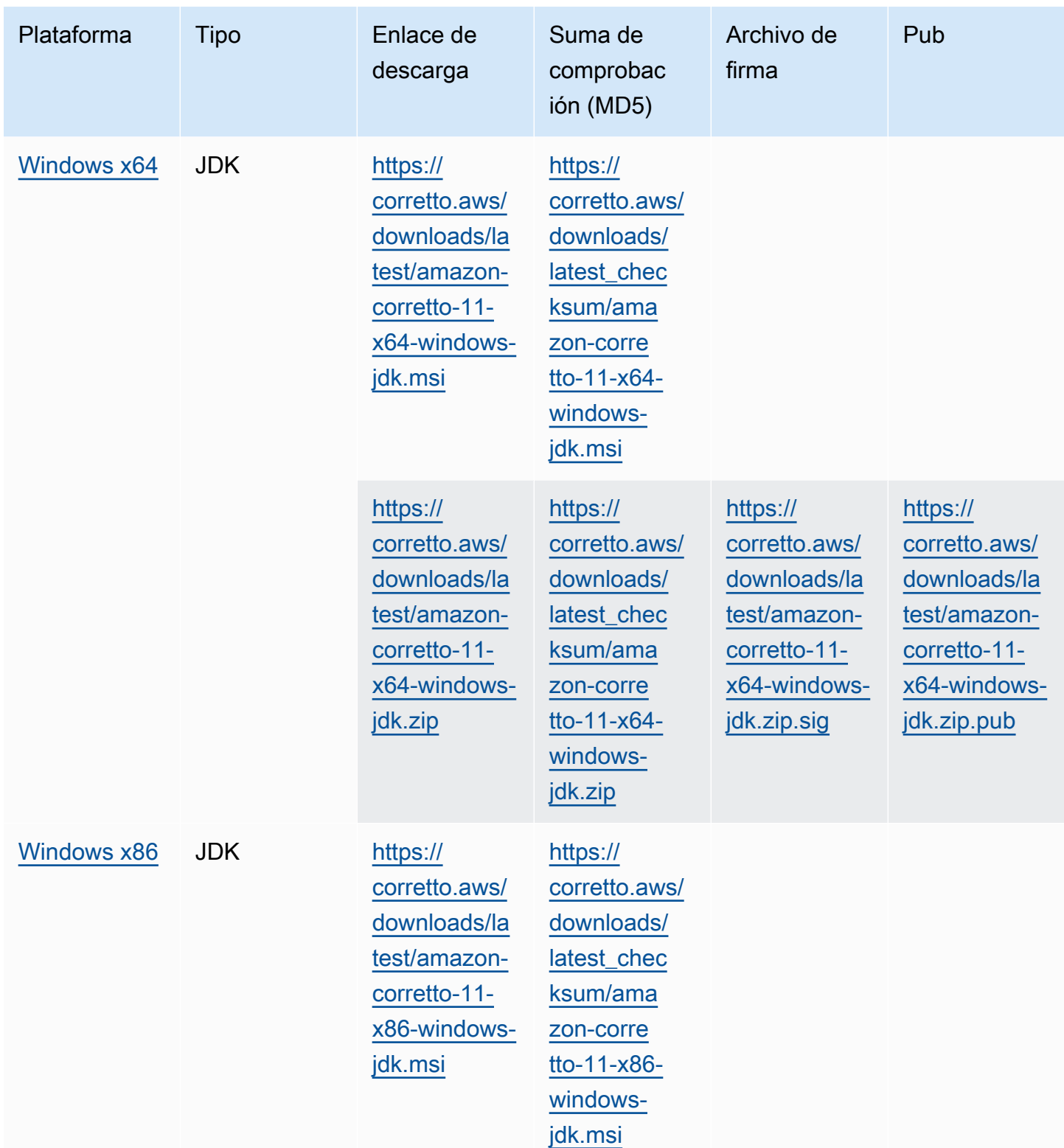

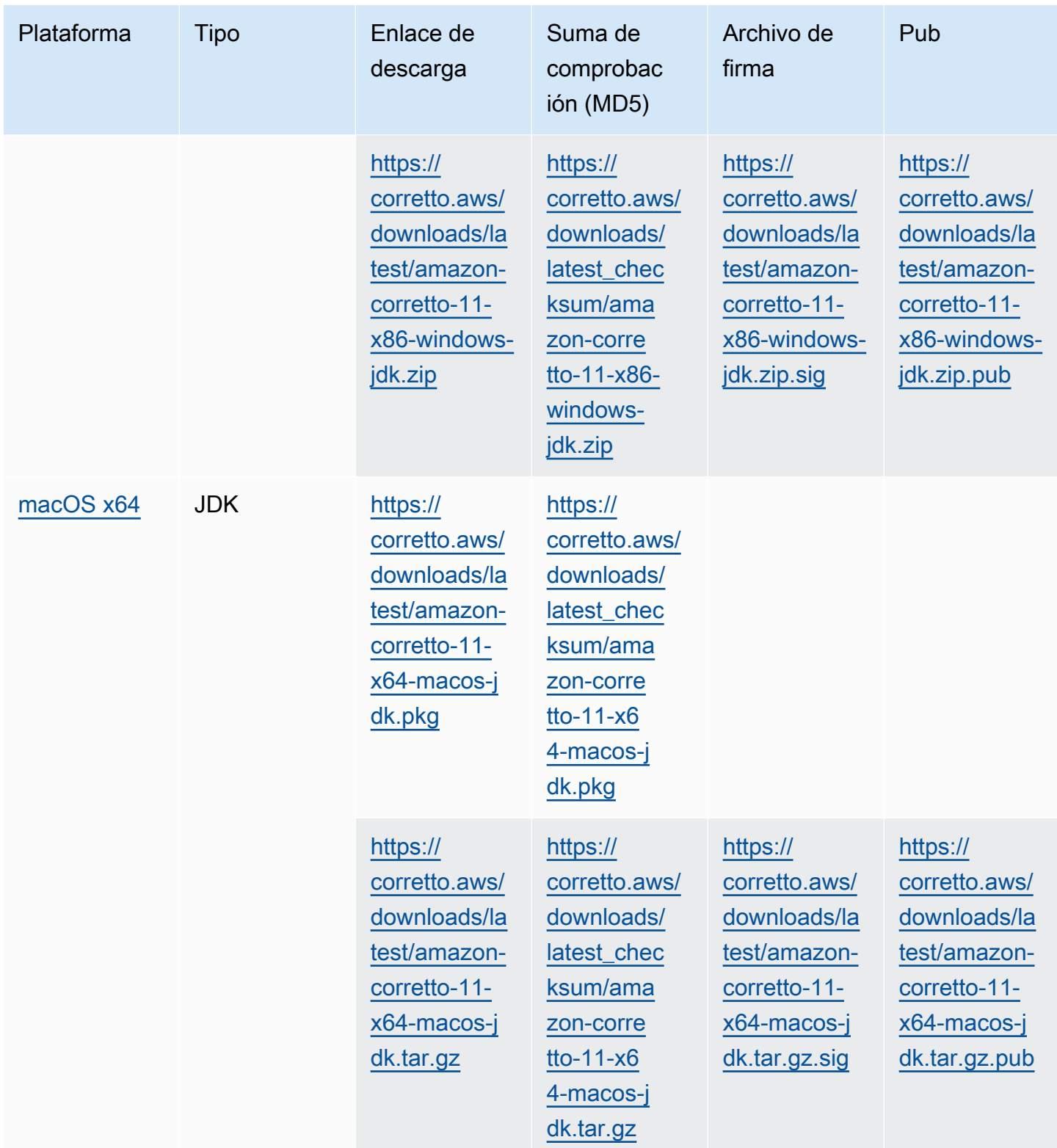

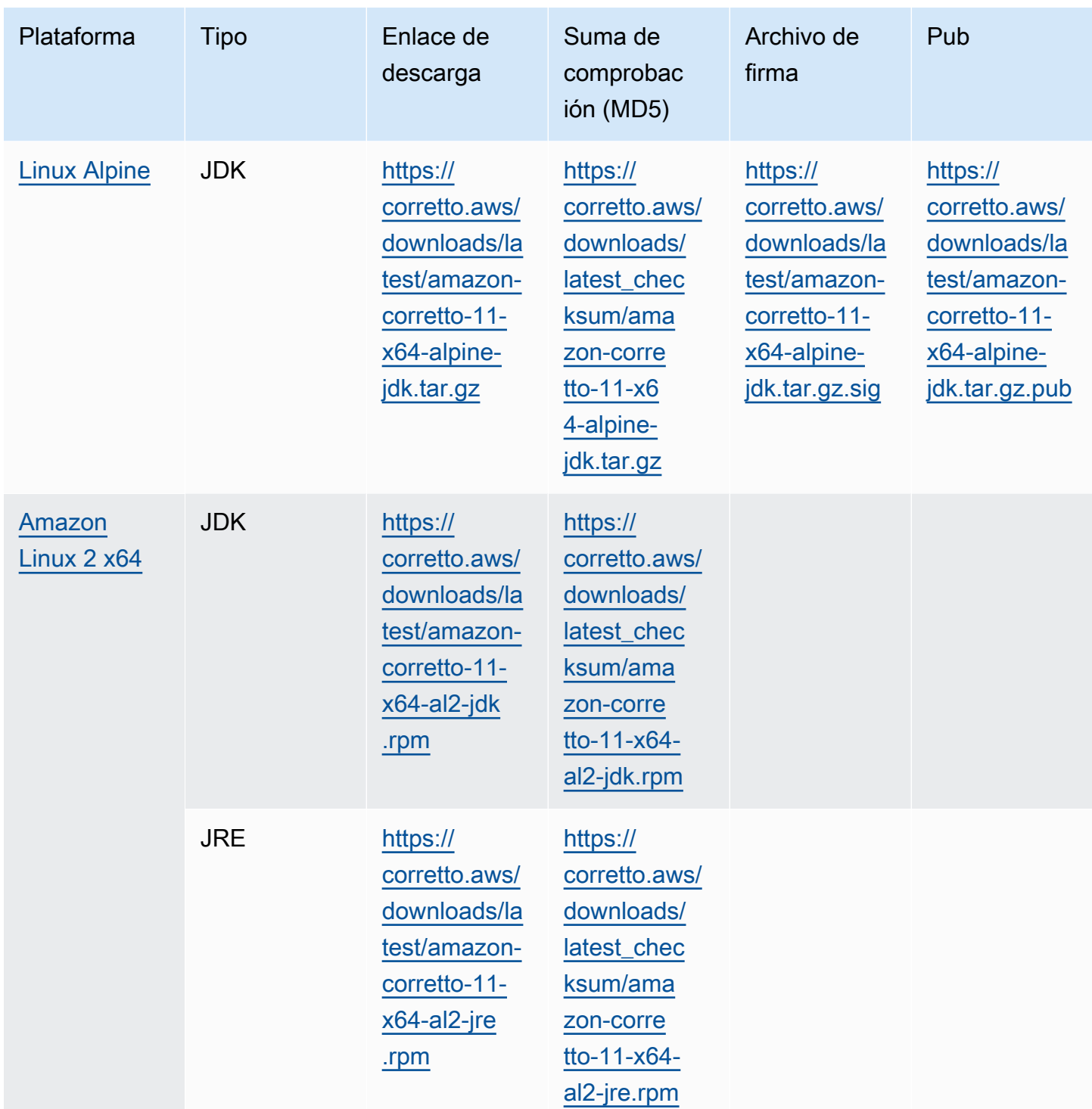

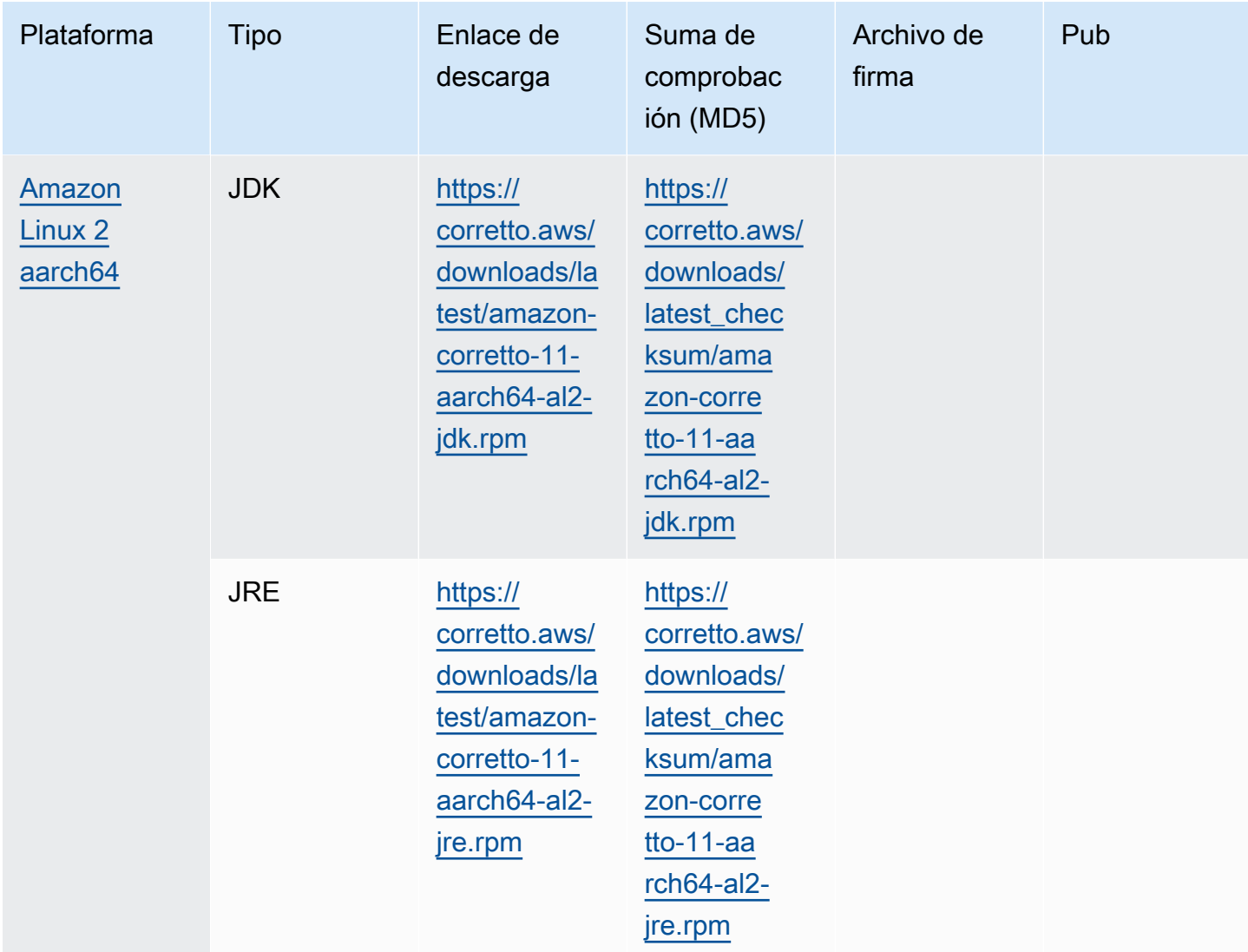

Nota: Tenga en cuenta que los enlaces anteriores siguen este formato:

```
https://corretto.aws/[latest/latest_checksum]/amazon-corretto-[corretto_version]-
[cpu_arch]-[os]-[package_type].[file_extension]
```
## <span id="page-27-0"></span>Verificación de firma

<span id="page-27-1"></span>La clave pública para verificar el archivo SIGNATURE se puede descargar[Aquí](https://corretto.aws/downloads/resources/11.0.6.10.1/B04F24E3.pub)

### Descargas con versiones

Para descargar con versiones y anteriores, consulte[Lanzamientos Corretto-11](https://github.com/corretto/corretto-11/releases)en GitHub.

# <span id="page-28-0"></span>Registros de cambios

Para ver los registros de cambios, consult[eCorretto-11 Registros de cambiose](https://github.com/corretto/corretto-11/blob/develop/CHANGELOG.md)n Github.

# <span id="page-29-0"></span>Historial de revisión para Guía del usuario

En la siguiente tabla se describe la documentación de esta versión de Amazon Corretto 11. Para recibir una notificación de nuevos lanzamientos, suscríbase a esta fuente RSS.

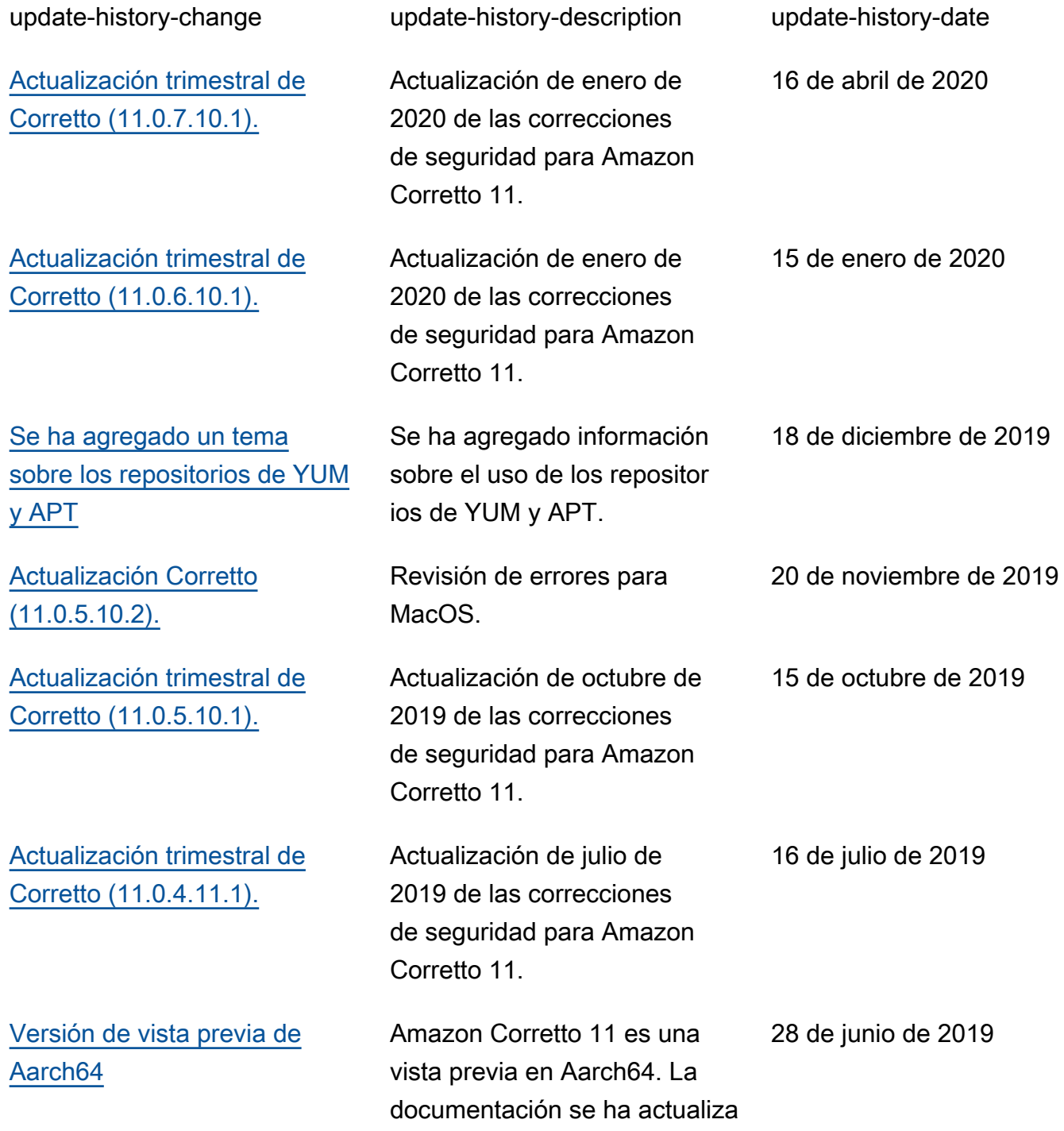

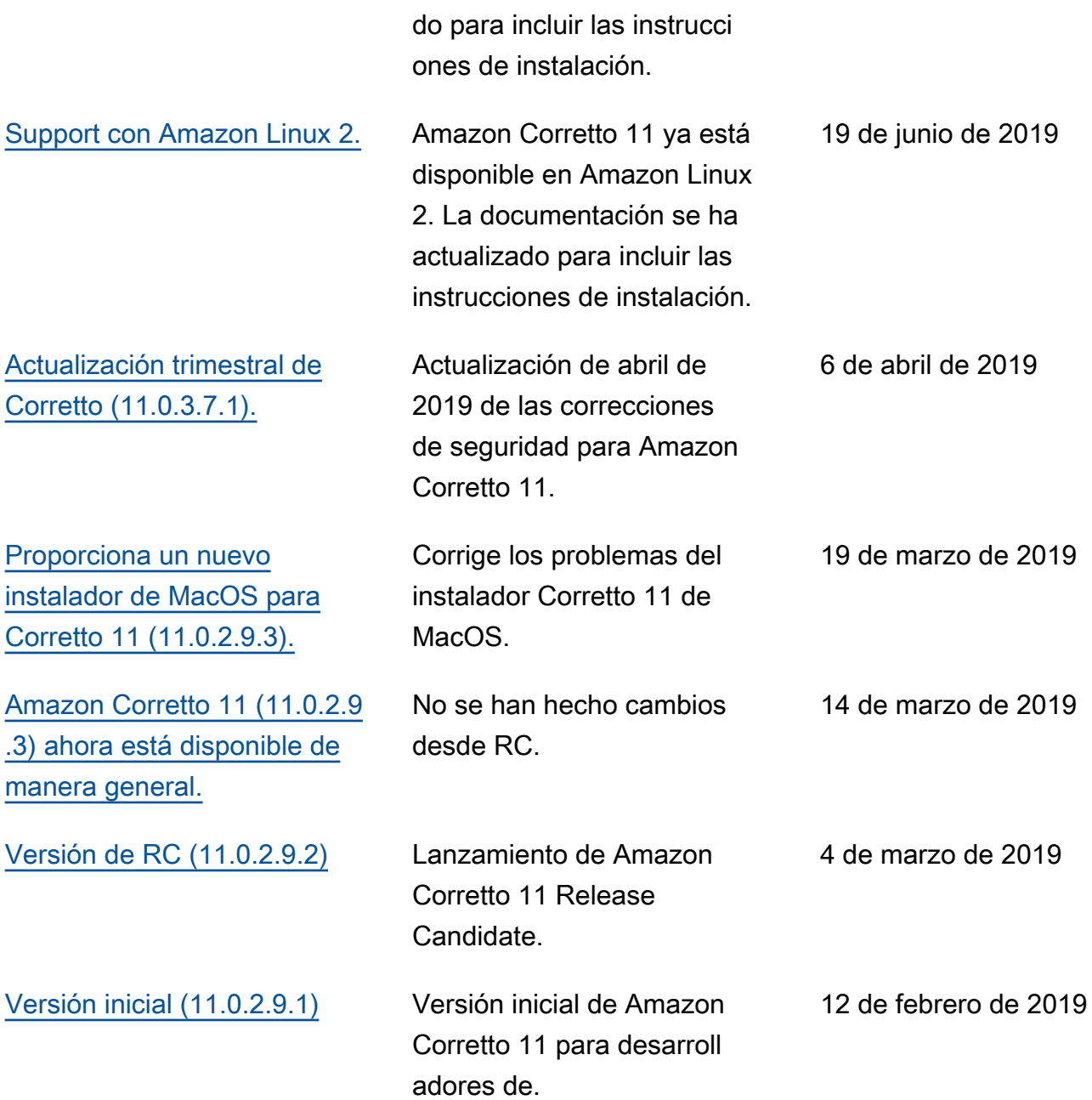

Las traducciones son generadas a través de traducción automática. En caso de conflicto entre la traducción y la version original de inglés, prevalecerá la version en inglés.